## **My Students and Student Information**

From the drop down list, select the row with the student you want to update annual information and click **Next.** 

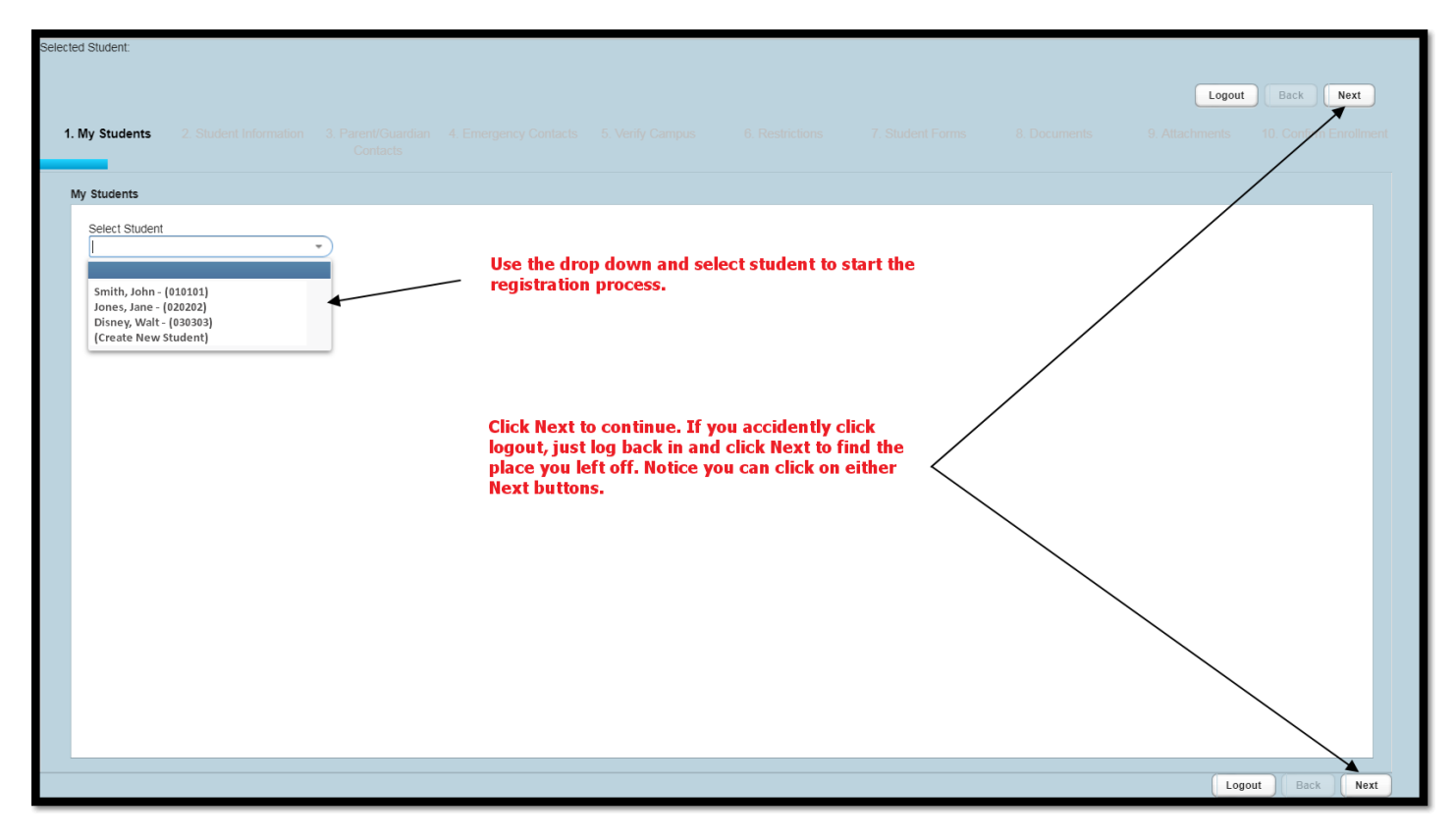

## Verify that all student information is correct, make changes if necessary and click Next.

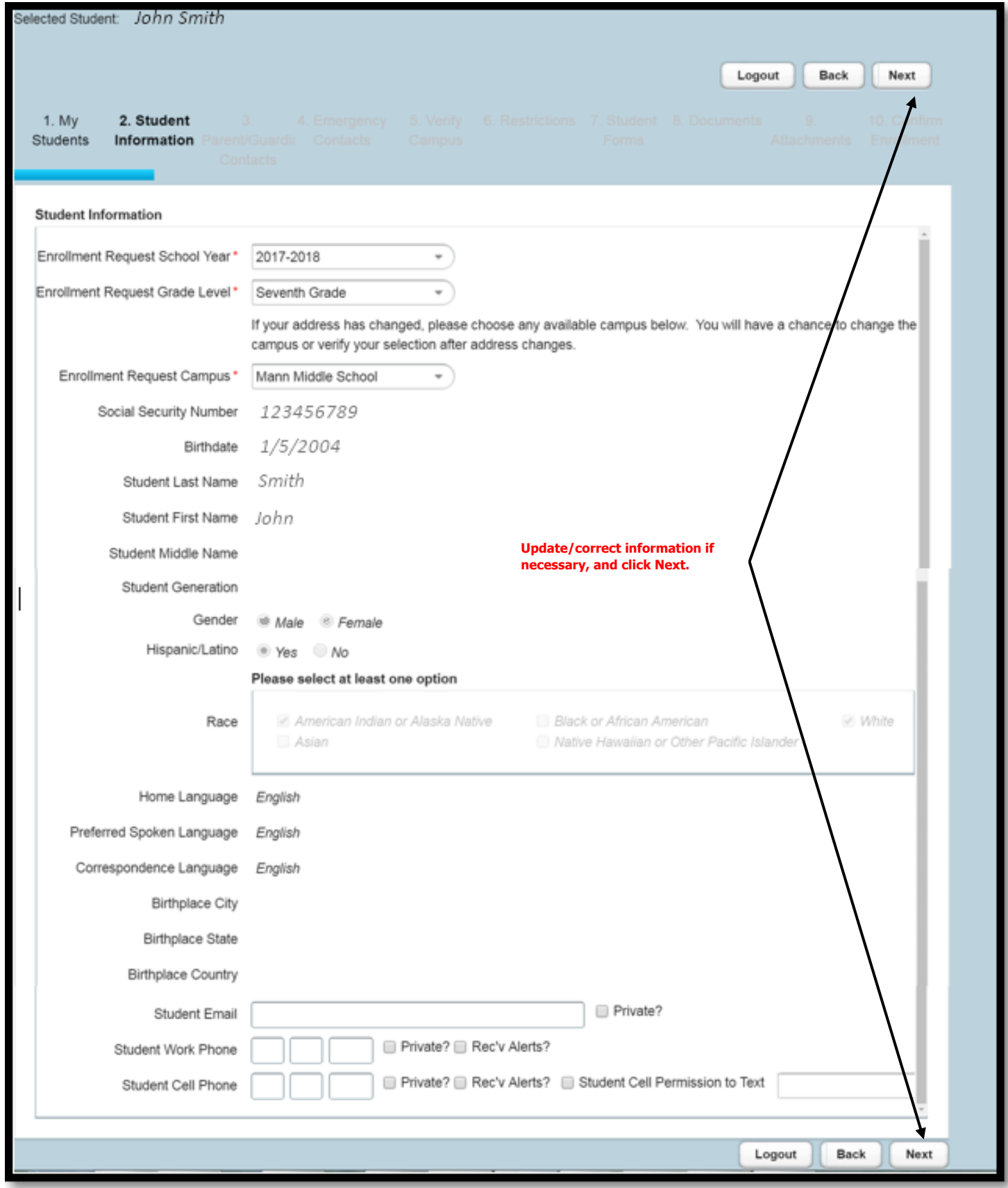